# **Getting Started with the R SWAT Package in SAS**® **Viya**

Brian Varney, Experis Solutions

# **ABSTRACT**

SAS Viya**®** gives SAS**®** and R developers the ability to collaborate and work off the same data sitting in memory on a SAS Viya server. This paper intends to show how to set up the connection from RStudio and process data using SAS Cloud Analytic Services (CAS). Examples will also be shown comparing the execution of analytics using R Studio and SAS Viya.

# **INTRODUCTION**

SWAT stands for SAS Wrapper for Analytics Transfer. This package enables you to connect from **R** to a SAS Cloud Analytic Services host, run actions on in-memory tables, and work with the results of the actions.

The purpose of this paper is to help SAS Viya users that have a basic understanding of R get started in using this technology.

## **WHAT IS NEEDED TO GET STARTED WITH THE R SWAT PACKAGE?**

The following is needed to get started using the R SWAT Package with SAS Viya:

- 1) A 64 bit SAS Viya programming-only environment either in Windows or Linux. A full SAS Viya deployment will also work. You must be on SAS Viya 3.1 or later.
- 2) A 64 bit R environment either on Linux or Windows. I would highly recommend using RStudio**®** as the development environment.
- 3) The ability for the SAS Viya and R environment servers to communicate with each other. Specifically, the R environment will need to be able to authenticate into the SAS Viya environment.
- 4) The R SWAT Package downloaded, installed, loaded in the R environment.
- 5) The dplyr, jsonlite, and httr packages installed and loaded in the R environment.
- 6) A basic understanding of coding in R.

# **GETTING SAS VIYA READY TO ACCEPT A CONNECTION**

An active CAS session must be run on the SAS Viya server for R to connect to. Included below are a few lines of code that will start up a cas session for R to connect to.

```
/* initiate a CAS server connection listening for connection requests */
options cashost="localhost" casport=5570;
```
cas;

cas mySession sessopts=(caslib=casuser timeout=1800 locale="en\_US");

## **METHODS TO CONNECT TO SAS VIYA USING THE R SWAT PACKAGE**

As far as authentication goes, it is recommended to set up an authinfo file. Otherwise, you will need to supply your credentials in your connection code.

## **AUTHINFO FILE DOCUMENTATION**

[https://documentation.sas.com/?docsetId=authinfo&docsetTarget=n0xo6z7e98y63dn1fj0g9](https://documentation.sas.com/?docsetId=authinfo&docsetTarget=n0xo6z7e98y63dn1fj0g9l2j7oyq.htm&docsetVersion=9.4&locale=en#n1stv9zynsyf6rn1wbr3ejga6ozf) [l2j7oyq.htm&docsetVersion=9.4&locale=en#n1stv9zynsyf6rn1wbr3ejga6ozf](https://documentation.sas.com/?docsetId=authinfo&docsetTarget=n0xo6z7e98y63dn1fj0g9l2j7oyq.htm&docsetVersion=9.4&locale=en#n1stv9zynsyf6rn1wbr3ejga6ozf)

There are two different methods for connecting to SAS Viya: binary and rest communication.

## **BINARY COMMUNICATION**

This can only be used if your R environment is in Linux. An excerpt from the SAS documentation below shows advantages and disadvantages of using binary communication.

An example of a binary connection is:

conn\_binary <- CAS("cloud.example.com", 5570)

There are no credentials in the connection definition above so an authinfo file is assumed to be set up. The following is an example of a binary connection with the credentials embedded.

```
conn_binary <- CAS('localhost', 5570, username="<username>",
password="<password>")
```
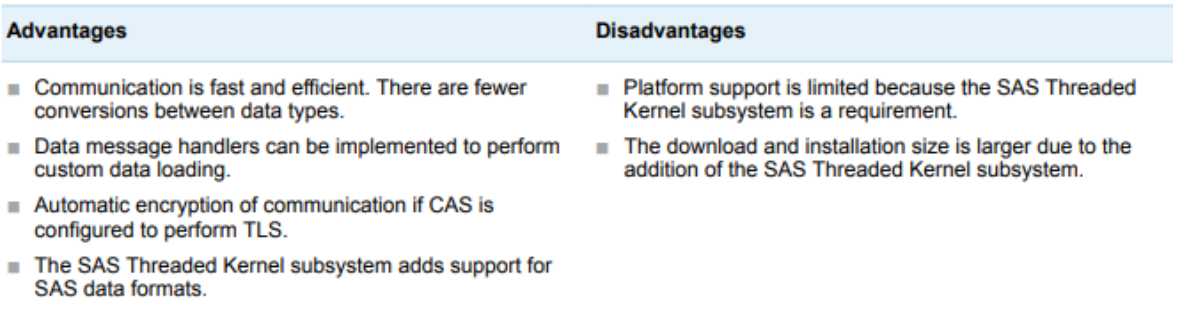

## **REST COMMUNICATION**

This will work if your R environment is in Linux or Windows. An excerpt from the SAS documentation below shows advantages and disadvantages of using rest communication.

Following is an example of a rest connection:

```
conn binary <- CAS('localhost', 8777, protocol='http')
```
There are no credentials in the connection definition so an authinfo file is assumed to be set up. The following is an example of a rest connection with the credentials embedded.

```
conn_rest <- CAS('localhost', 8777, protocol='http', 
                            username="<username>",password="<password>")
```
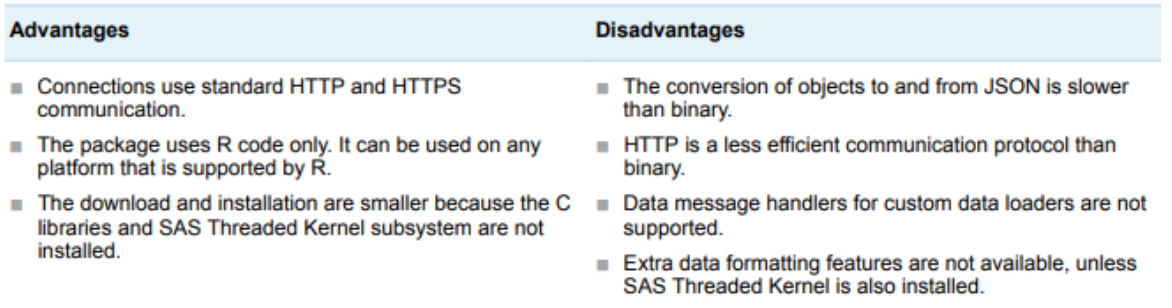

The rest of the examples in this paper will leverage the binary connection. Submit the binary connection line of code below in R. The code and console results are shown below.

```
# R Code to connect to SAS Viya CAS
conn binary <- CAS('localhost', 8777, protocol='http')
conn_binary
R Console excerpt:
NOTE: Connecting to CAS and generating CAS action functions for loaded
       action sets...
NOTE: To generate the functions with signatures (for tab completion), set 
      options(cas.gen.function.sig=TRUE).
conn_binary
CAS(hostname=localhost, port=5570, username=bvarney, session=44f86478-d497-bd
49-bc21-2a7782ee2494, protocol=cas)
```
## **UNDERSTANDING CAS, CASL. ACTIONS, AND ACTION SETS**

To effectively write code, we must first have a basic understanding of the mechanisms necessary to interact with SAS Viya from R. A brief explanation of the components follow:

**CAS** stands for Cloud Analytics Services. It is a cloud-based run-time environment for data management and analytics in SAS Viya.

**CASL** stands for Cloud Analytics Services Language. This is a language that can be used by SAS via PROC CAS or by other clients that can interact with CAS such as R, Python, & Lua. CASL is used to run code in CAS.

**Actions** are single tasks in CAS.

**Action Sets** are actions that are grouped together based on common functionality.

When we use the SAS R SWAT Package, it allows us to run processes in the SAS Viya CAS server from R using the functions from the action sets.

Many function names in CASL are typically constructed using the convention cas.<action set>.<action>().

For example, there is an action set for "Tables". It contains actions such as "recordCount". It would be called from R using syntax such as:

cas.table.recordCount(conn\_binary, table='HMEQ')

**\$RecordCount** N

1 5960

The above code would return the following result to the RStudio console.

The documentation for the action sets can be found at:

#### **SAS® VIYA® 3.5 ACTIONS AND ACTION SETS BY NAME AND PRODUCT**

[https://documentation.sas.com/?cdcId=pgmcdc&cdcVersion=8.11&docsetId=allprodsactions&docsetTarg](https://documentation.sas.com/?cdcId=pgmcdc&cdcVersion=8.11&docsetId=allprodsactions&docsetTarget=titlepage.htm&locale=en) [et=titlepage.htm&locale=en](https://documentation.sas.com/?cdcId=pgmcdc&cdcVersion=8.11&docsetId=allprodsactions&docsetTarget=titlepage.htm&locale=en)

## **SHARING DATA**

The connected R session can access the data on the SAS Viya server's CAS session. The following SAS Viya code loads a SAS Data Set into the SAS Viya server's memory. The promote option is important to allow the R session to be able to access the data.

libname mycaslib cas caslib=casuser;

```
 proc casutil;
  load data=sampsio.hmeq casout="hmeq" outcaslib=casuser promote;
 run;
```
**SAS Viya Log Excerpt**

```
72 libname mycaslib cas caslib=casuser;
NOTE: Libref MYCASLIB was successfully assigned as follows: 
       Engine: CAS 
       Physical Name: 2d7ff5c6-82a0-f04c-9b75-2187e4ca23f9
73 proc casutil;
 NOTE: The UUID '2d7ff5c6-82a0-f04c-9b75-2187e4ca23f9' is connected using 
session MYSESSION.
74 load data=sampsio.hmeq casout="hmeq" outcaslib=casuser 
promote;
NOTE: SAMPSIO.HMEQ was successfully added to the "CASUSER" caslib as "hmeq".
75 run;
```
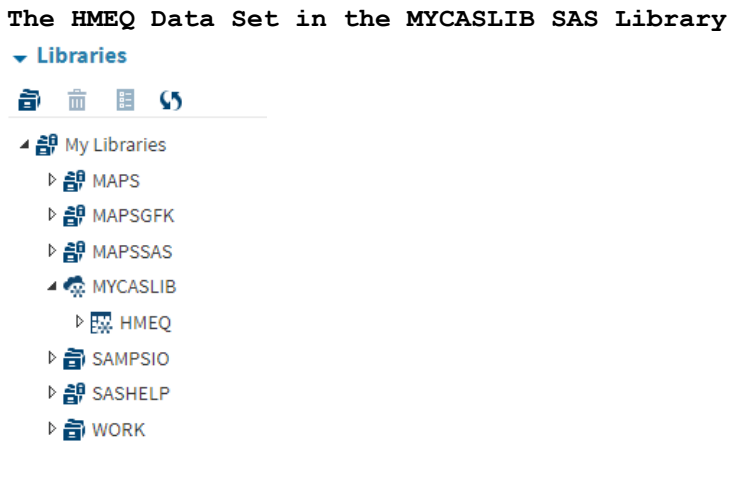

#### **ACCESSING THE SAS VIYA DATA FROM R**

Now that the HMEQ data is sitting in the memory of the SAS Viya server and we have already established the connection from R, we can run a cas.table.tableinfo() function to list the contents of the SAS CAS library. The output is wrapped but you should be able to see the HMEQ table in there with 5,960 rows, 13 columns, etc.

#### **Showing Available Data Sets in SAS Viya CAS Library**

```
cas.table.tableInfo(connection_binary)
$TableInfo
  Name Rows Columns IndexedColumns Encoding CreateTimeFormatted ModTim
eFormatted AccessTimeFormatted
1 HMEQ 5960 13 0 utf-8 2020-09-22T16:48:09-04:00 2020-09-22T16:4
8:09-04:00 2020-09-22T16:59:56-04:00
 JavaCharSet CreateTime    ModTime AccessTime Global Repeated View SourceName Source
Caslib Compressed Creator Modifier
1 UTF8 1916426889 1916426889 1916427596 1 0 0
0 bvarney 
  SourceModTimeFormatted SourceModTime
1 NaN
```
# **Using HMEQ from the SAS Viya CAS Library**

The command below sets up an R Object that is a pointer and can be accessed as you would an R data frame for some R functions.

| $m$ eq ilomcas $\leq$ delcasiable (commitmenty, |                                                          | ر پېښس                                        |
|-------------------------------------------------|----------------------------------------------------------|-----------------------------------------------|
| Name                                            | Type                                                     | Value                                         |
| hmeg_fromcas<br>0                               | S4 [5960 x 13] (swat::CASTab S4 object of class CASTable |                                               |
| conn                                            | S4 [1] (swat∷CAS)                                        |                                               |
| tname                                           | character [1]                                            | 'HMEQ'                                        |
| caslib                                          | character [1]                                            | $\mathbf{u}$                                  |
| where                                           | character [1]                                            | $\mathbf{u}$                                  |
| orderby                                         | list [0]                                                 | List of length 0                              |
| groupby                                         | list [0]                                                 | List of length 0                              |
| gbmode                                          | character [1]                                            | $\mathbf{H}$                                  |
| computedOnDemand                                | logical [1]                                              | <b>FALSE</b>                                  |
| computedVars                                    | character [1]                                            | $\mathbf{u}$                                  |
| computedVarsProgram character [1]               |                                                          | $\mathbf{u}$                                  |
| XcomputedVarsProg character [1]                 |                                                          | $\mathbf{u}$                                  |
| XcomputedVars                                   | character [1]                                            | $\mathbf{u}$                                  |
| names                                           | character [13]                                           | 'BAD' 'LOAN' 'MORTDUE' 'VALUE' 'REASON' 'JOB' |
| compcomp                                        | logical [1]                                              | <b>FALSE</b>                                  |

hmeq\_fromcas <- defCasTable(conn\_binary, "HMEQ")

# The command below downloads the data into R List Object

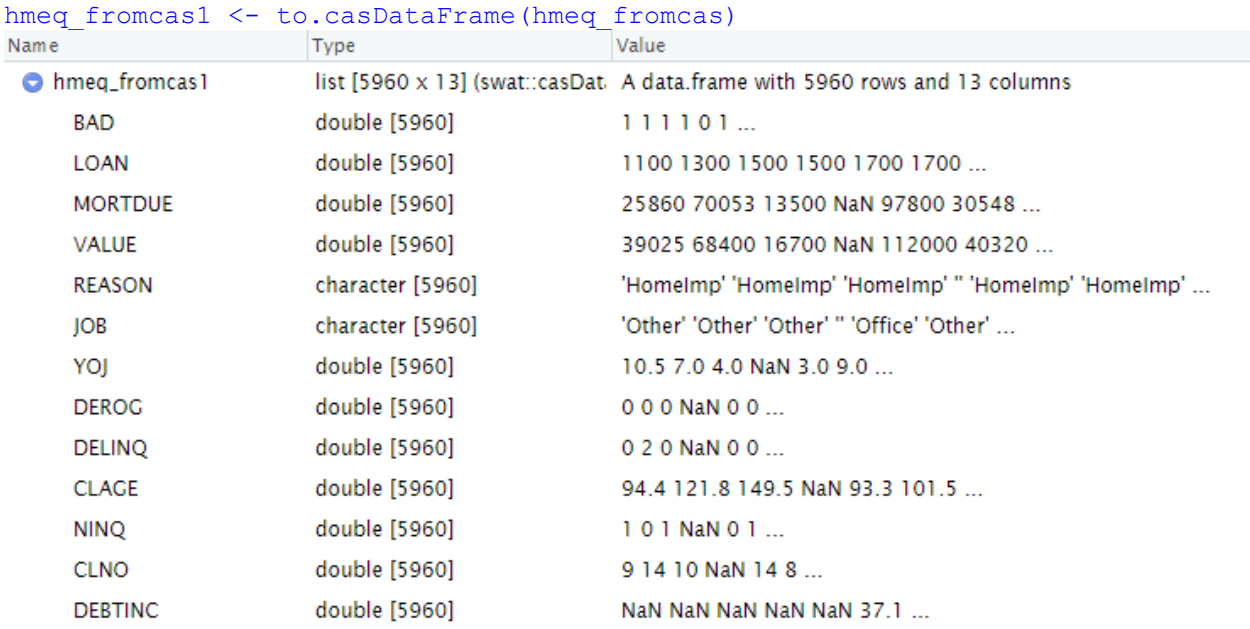

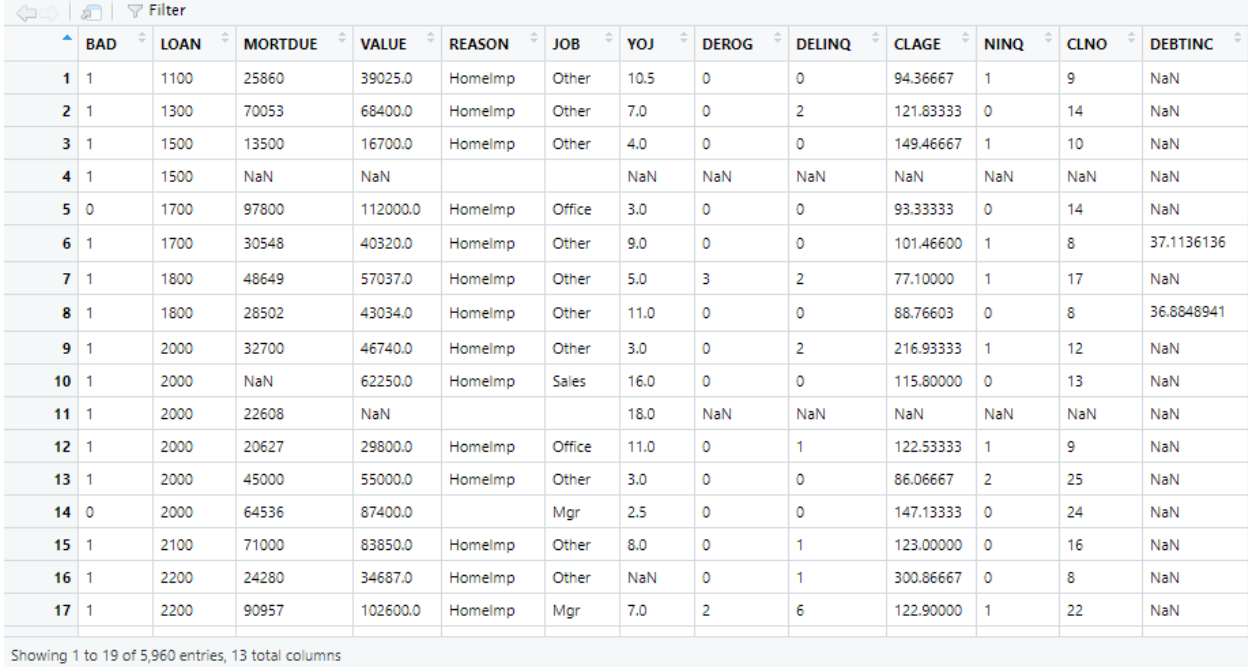

# The command below downloads the data into an R Data Frame Object hmeq fromcas2 <- data.frame(to.casDataFrame(hmeq fromcas))

# **Using R summary() function on the downloaded data**

# summary(hmeq\_fromcas2)<br>Selecting by Frequency

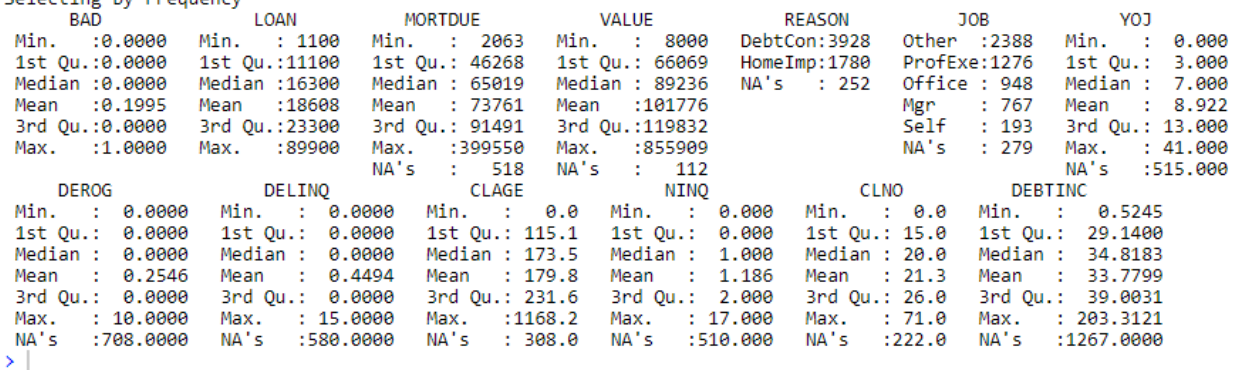

#### **Similarly in SAS Viya**

proc summary data=mycaslib.hmeq print min q1 median mean q3 max;

```
 var _numeric_;
```
run;

```
proc freq data=mycaslib.hmeq;
```

```
table character ;
```
run;

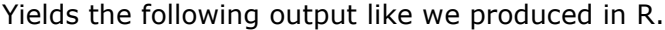

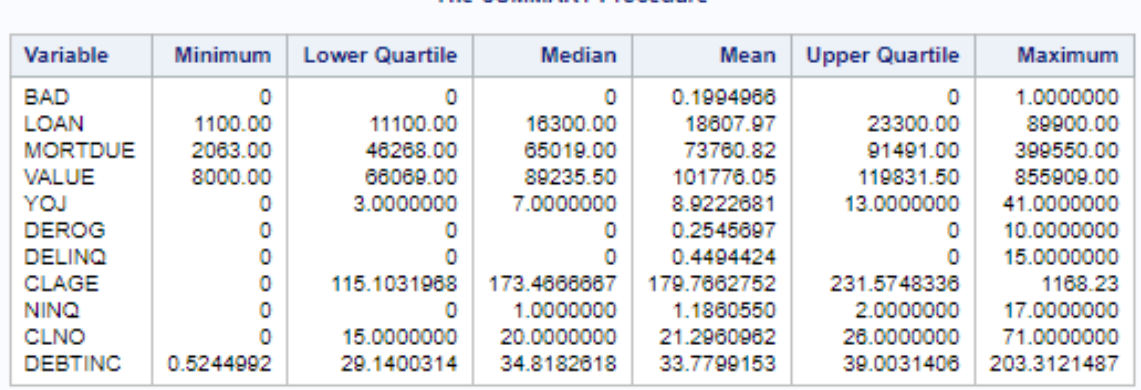

# The SUMMARY Procedure

The FREQ Procedure

| <b>REASON</b>           | Frequency | Percent | Cumulative<br>Frequency | <b>Cumulative</b><br>Percent |  |
|-------------------------|-----------|---------|-------------------------|------------------------------|--|
| <b>DebtCon</b>          | 3928      | 68.82   | 3928                    | 68.82                        |  |
| Homelmp                 | 1780      | 31.18   | 5708                    | 100.00                       |  |
| Frequency Missing = 252 |           |         |                         |                              |  |

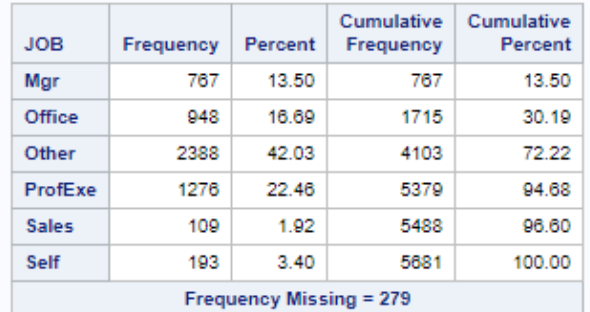

## **LOADING R DATA FRAMES TO SAS VIYA CAS LIBRARY**

If you have data in R and would like to upload it to a SAS Viya CAS library, you can use the as.casTable() function.

```
mtcars_cas <- as.casTable(conn_binary, mtcars, 
                                casOut =list(name="mtcars_cas", promote=TRUE))Environmental
   ⊿ « MYCASLIB
      \triangleright \frac{1}{2N} HMEQ
      ▷ EW MTCARS_CAS
```
#### **Loading Action Sets that are not Loaded by Default**

There are some action sets that are loaded by default when you load the R SWAT package but some are not. For example, the decisionTree action set is not loaded automatically but you can use the loadActionSet() function to load the desired action sets.

```
loadActionSet(conn_binary, 'decisionTree')
```

```
NOTE: Added action set 'decisionTree'.
NOTE: Information for action set 'decisionTree':
NOTE:
         decisionTree
NOTE:
              dtreeTrain - Trains a decision tree
NOTE:
             dtreeScore - Scores a table using a decision tree model
         dtreeSplit - Splits decision tree nodes<br>dtreeSplit - Splits decision tree nodes<br>dtreePrune - Prune a decision tree<br>dtreeMerge - Merges decision tree nodes<br>dtreeCode - Generates DATA step scoring code from<br>forestTrain - Tra
NOTE:
            dtreeSplit - Splits decision tree nodes
NOTE:
NOTE:
             dtreeCode - Generates DATA step scoring code from a decision tree model
NOTE:
NOTE:
NOTE:
NOTE:
             forestCode - Generates DATA step scoring code from a forest model
NOTE:
NOTE:
             gbtreeScore - Scores a table using a gradient boosting tree model
NOTE:
             gbtreeCode - Generates DATA step scoring code from a gradient boosting tree model
NOTE:
             dtreeExportModel - Export the aStore model for a tree model table
```
## **CONCLUSIONS**

You should now have a basic understanding of how the R SWAT package works and build off of the examples shown in this paper.

Using the R SWAT package with SAS Viya gives a user the flexibility of using the R programming language on data sitting in a SAS Viya CAS library. This will allow SAS and R developers to collaborate more easily using the same data sources.

# **CONTACT INFORMATION**

Your comments and questions are valued and encouraged. Contact the author at:

Brian Varney Experis Solutions 269-365-1755 brian.varney@experis.com

SAS and all other SAS Institute Inc. product or service names are registered trademarks or trademarks of SAS Institute Inc. in the USA and other countries. ® indicates USA registration.

Other brand and product names are trademarks of their respective companies.